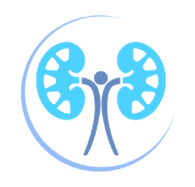

# **Navigating the HumHealth App A QUICK GUIDE TO THE MOST HELPFUL FEATURES**

### **HOW TO VIEW YOUR PAST READINGS**

- Navigate to the menu button  $(\equiv)$ in the upper lefthand corner on the home screen.
- Scroll down to the "Self Assessment" section and select "Vitals."
- To view your reading history, select the section you want. To adjust the range, select one of the time frame options at the top of the graph.

#### 4 Medication ఉ Symptoms Others **El** Care Plan

### **HOW TO SET HEALTH GOALS**

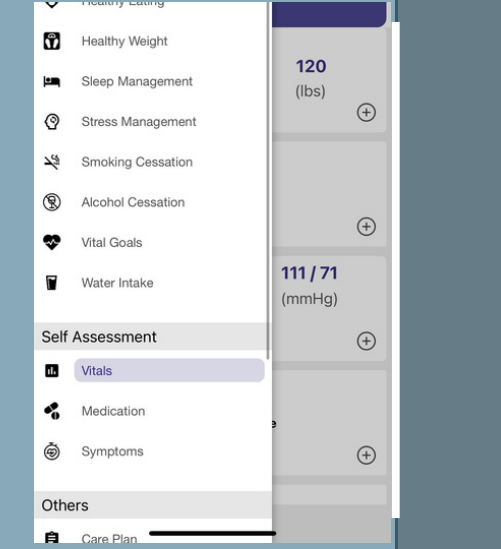

#### **DOWNLOAD THE APP**

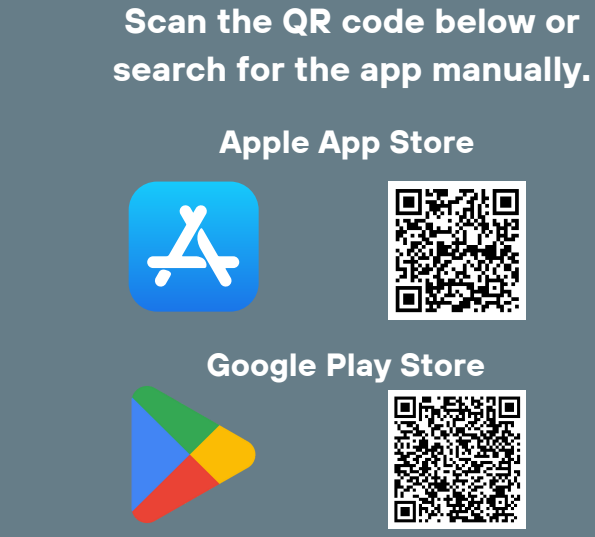

## **HOW TO SET REMINDERS**

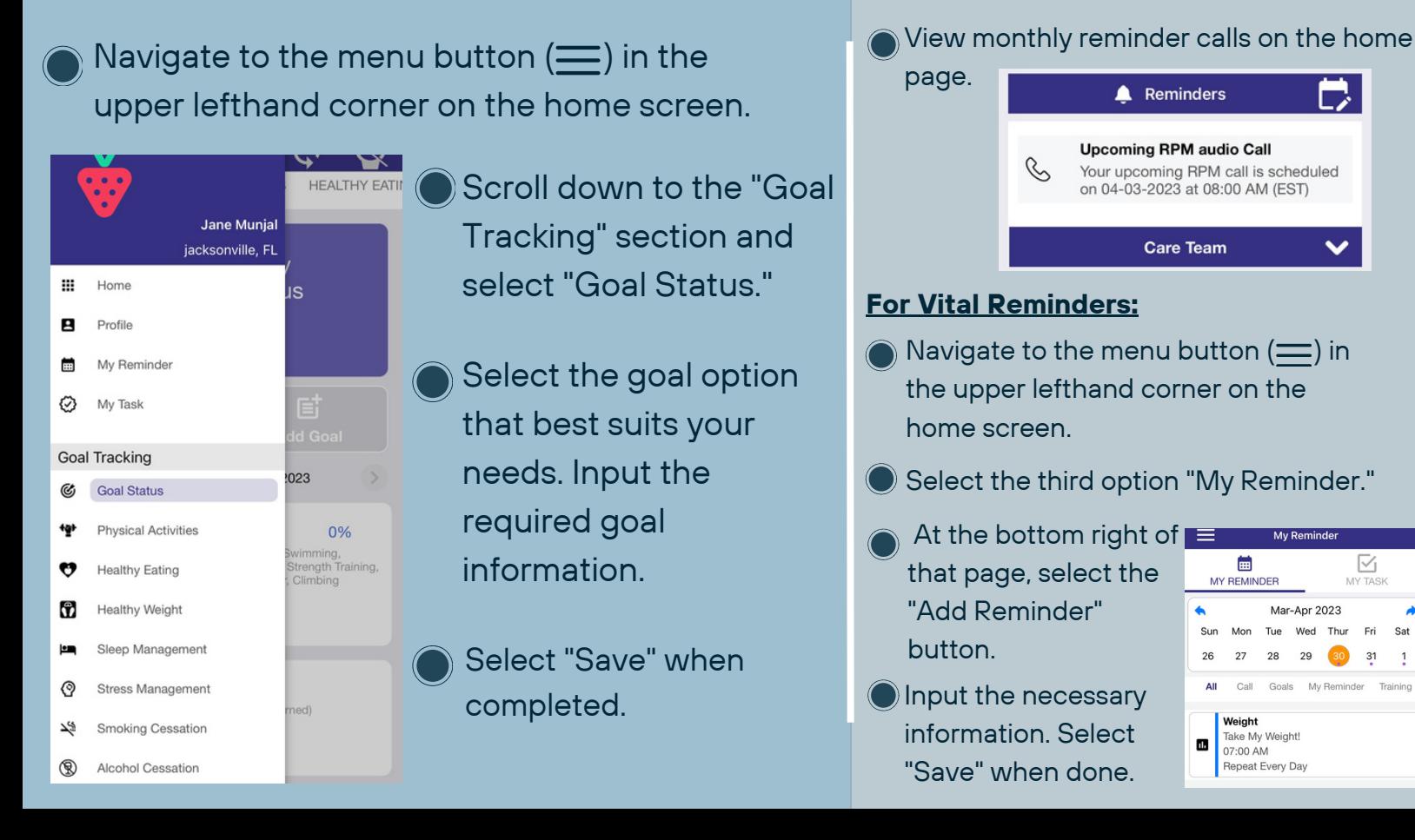